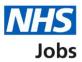

# How to complete a Disclosure and Barring Service (DBS) check in NHS Jobs user guide

This guide gives you instructions for how to complete a <u>DBS</u> check in the NHS Jobs service.

You'll need to confirm if the applicant requires a DBS check for their role.

A DBS check is part of their pre-employment checks, subject to the role.

To find out which roles can do this, go to the '**Roles and permissions**' link in the '**Help and information**' section of the employer dashboard.

# Contents

| How to complete a Disclosure and Barring Service (DBS) check in NHS Jobs user guide1 |
|--------------------------------------------------------------------------------------|
| Pre-employment checks                                                                |
| Find the applicant4                                                                  |
| Start pre-employment checks5                                                         |
| Disclosure and Barring Service (DBS) check6                                          |
| What DBS check does the applicant need?7                                             |
| Which barred list was the DBS check with?8                                           |
| When did the applicant last have a DBS check?9                                       |
| When was this document received?                                                     |
| When was this document checked?                                                      |
| Who checked the DBS status?12                                                        |
| Is the DBS check okay?                                                               |
| Add a note about the DBS check?14                                                    |
| Add a note                                                                           |
| Add another note about the DBS check?                                                |
| Check the DBS details                                                                |
| DBS check completed                                                                  |

#### **Pre-employment checks**

This page gives you instructions for how to access an applicant's pre-employment checks.

**Important:** You must have an applicant who has accepted a conditional job offer and completed their pre-employment checks.

To access an applicant's pre-employment checks, complete the following step:

1. Select the '<u>Pre-employment checks</u>' link.

| NHS Jobs                                        |                                  | Signed in as NHSBSA Training Sign Out                                    |
|-------------------------------------------------|----------------------------------|--------------------------------------------------------------------------|
| BETA Your feedback will                         | help us to improve this service. | Show tasks for <b>all accounts</b>                                       |
| NHS BSA Training<br>Dashboard<br>Tasks by stage | tings by user                    | What you can do<br>Create a job listing<br>Search for a listing          |
| Showing tasks for<br>All users                  | ~                                | Search for an applicant                                                  |
| <u>Draft</u>                                    | 99 - on track 25, overdue 74     | Manage the account                                                       |
| <u>Approvals</u>                                | 1                                | Manage users           At risk applicants           Accredited logos     |
| Published                                       | 10 - on track 9, overdue 1       | Key performance indicators<br>(KPIs)<br>Approval settings                |
| Shortlisting                                    | 68 - on track 42, overdue 26     | Departments<br>Criminal convictions and<br>cautions                      |
| <u>Interviews</u>                               | 21 - on track 3, overdue 18      | Welsh listings<br>Moving applicants to other<br>accounts                 |
| <u>Ready to offer</u>                           | 11 - on track 7, overdue 4       | Documents and                                                            |
| Conditional offers                              | 5 - on track 3, overdue 2        | templates<br>Overview of your organisation                               |
| <u>Pre-employment</u><br><u>checks</u>          | 1                                | Supporting information library Contract templates Offer letter templates |
| <u>Contracts</u>                                | 12 - on track 8, overdue 4       |                                                                          |
| End recruitment                                 | 7 - on track 5, overdue 2        | The employer hub<br>Roles and permissions                                |
|                                                 |                                  | Contact your super users                                                 |
|                                                 |                                  | Reporting                                                                |
|                                                 |                                  | <u>Run a report</u>                                                      |
|                                                 |                                  |                                                                          |

# Find the applicant

This page gives you instructions for how to find the applicant to start their pre-employment checks.

To find the applicant to start their pre-employment checks, complete the following steps:

- **1.** Select the 'Applicant' link to view the applicant's details (optional).
- **2.** Select the 'Job title' link to view the job details (optional).
- 3. Select the '<u>View checks or withdraw offer</u>' link.

| NHS -                     | obs                             |                                     |                                                                                                    | ) NHS BSA Training<br>gned in as <u>Liam M1</u> | <u>Change</u><br>Sign Out |   |
|---------------------------|---------------------------------|-------------------------------------|----------------------------------------------------------------------------------------------------|-------------------------------------------------|---------------------------|---|
|                           |                                 |                                     | Shov                                                                                                    | w tasks for all accou                           | nts                       |   |
| < Go back<br>NHS BSA Trai | or<br>v                         | Deadline<br>01 Apr 2022<br>ON TRACK | Outstanding checks  References Home address Identity check Right to work in the UK Qualifications Professional registrations DBS HPANs Health assessment | What needs do<br>View checks or<br>offer        | ing next                  | 3 |
| Privacy policy            | Terms and conditions Accessibil | <u>ity Statement</u> <u>C</u>       | ookies How to create and put                                                                                                    |                                                 | vn copyright              |   |

# **Start pre-employment checks**

This page gives you instructions for how to start the applicant's pre-employment checks.

To start the applicant's pre-employment checks, complete the following steps:

- 1. Select an answer:
  - <u>'Check pre-employment checklist</u>' or
  - 'Withdraw offer'
- **2.** Select the 'Continue' button.

|   | Jobs                                                                                                    | You're viewing NHS BSA Training<br>Signed in as <u>Liam M1</u> | <u>Change</u><br>Sign Out |
|---|----------------------------------------------------------------------------------------------------|----------------------------------------------------------------|---------------------------|
|   | BETA Your <u>feedback</u> will help us to improve this service.<br>< Go back<br>Pre-employment checks<br>The conditional offer has been accepted by |                                                                |                           |
| 1 | Liam MA Would you like to Check pre-employment checklist Withdraw offer                                                                             |                                                                |                           |
| 2 | Continue                                                                                                    |                                                                |                           |
|   | Privacy policy Terms and conditions Accessibility Statement Cookies How t                                                                           | o create and publish jobs<br>© Crov                            | vn copyright              |

If you withdraw the applicant's job offer, you have reached the end of this user guide.

# **Disclosure and Barring Service (DBS) check**

This page gives you instructions for how to check the applicant's DBS check.

To check the applicant's DBS check, complete the following step:

1. Select the '<u>Disclosure and Barring Service (DBS) check'</u> link.

|                                                                                                    | You're viewing NHSBSA Lee UAT Change |
|----------------------------------------------------------------------------------------------------|--------------------------------------|
| NHS Jobs                                                                                                    | Signed in as Lee Mapes Sign Out      |
| BETA Your feedback will help us to improve this service.                                                             |                                      |
| Go back                                                                                                    |                                      |
| Pre-employment checklist for Lee Mape                                                                                | 25                                   |
| The applicant accepted your conditional job offer.<br>They now need to give pre-employment information before they o | can start their new job.             |
| References                                                                                                    |                                      |
| References                                                                                                    | NOT STARTED                          |
| Identity                                                                                                    |                                      |
| Home address                                                                                                    | NOT STARTED                          |
| Identity check                                                                                                    | NOT STARTED                          |
| Inter Authority Transfer (IAT)                                                                                       | COMPLETED                            |
| Right to work                                                                                                    |                                      |
| Right to work in the UK                                                                                              | NOT STARTED                          |
| Qualifications and registrations                                                                                     |                                      |
| Qualifications                                                                                                    | NOT STARTED                          |
| Professional registrations                                                                                           | COMPLETED                            |
| Background checks                                                                                                    |                                      |
| Disclosure and Barring Service (DBS) check                                                                           | NOT STARTED                          |
| Healthcare Professional Alert Notices (HPANs)                                                                        | NOT STARTED                          |

# What DBS check does the applicant need?

This page gives you instructions for how to confirm if the applicant needs a DBS check.

To confirm if the applicant needs a DBS check, complete the following steps:

- **1.** Select an answer:
  - 'Basic, Standard or Enhanced level'
  - 'Enhanced with barred list'
  - 'Not required'
- **2.** Select the 'Continue' button.

| I obs                                                                                                    |                                       | You're viewing NHS BSA Training<br>Signed in as <u>Liam M</u> T |              |
|----------------------------------------------------------------------------------------------------|---------------------------------------|-----------------------------------------------------------------|--------------|
| BETA Your <u>feedback</u> will I                                                                                                    | elp us to improve this service.       |                                                                 |              |
| د Go back<br>Pre-employment che<br>What DBS chec                                                                                                    | ecks<br>k does Liam MA need?          | ,                                                               |              |
| Select the level<br>Basic<br>Standard                                                                                                    |                                       |                                                                 |              |
| Contract of the second of the second of | ed list                               |                                                                 |              |
| 2 Continue                                                                                                    |                                       |                                                                 |              |
| Privacy policy Terms and co                                                                                                    | nditions Accessibility Statement Cook |                                                                 | wn copyright |

#### Which barred list was the DBS check with?

This page gives you instructions for how to confirm the applicant's barred list for the DBS check.

**Important:** You'll only see this page if the applicant needs an 'Enhanced with barred list' DBS check.

To confirm the applicant's barred list for the DBS check, complete the following steps:

- 1. Select an answer.
- **2.** Select the '<u>Continue</u>' button.

| NHS Jobs                                                                      | You're viewing NHS Training and Support <u>Change</u><br>Signed in as <u>Liam M1</u> Sign Out |
|-------------------------------------------------------------------------------|-----------------------------------------------------------------------------------------------|
| BETA Your <u>feedback</u> will help us to improve this service.               |                                                                                               |
| < Go back<br>Pre-employment checks<br>Which barred list was the DBS check wit | th?                                                                                           |
| Adult<br>Children<br>or<br>Both                                               |                                                                                               |
| Continue                                                                      |                                                                                               |
| Privacy.policy. Terms and conditions Accessibility.Statement Cookies          | How to create and publish jobs<br>© Crown copyright                                           |

#### When did the applicant last have a DBS check?

This page gives you instructions for how to confirm the applicant's last DBS check date.

Important: You'll only see this page if the applicant needs a DBS check.

To confirm the applicant's last DBS check date, complete the following steps:

- 1. In the Day, Month and Year boxes, enter the details.
- 2. Select the 'Continue' button.

| NHS Jobs                                                                                  | You're viewing NHS BSA Training <u>Change</u><br>Signed in as <u>Liam M1</u> Sign Out |
|-------------------------------------------------------------------------------------------|---------------------------------------------------------------------------------------|
| BETA Your <u>feedback</u> will help us to improve this service.                           |                                                                                       |
| < Go back<br>Pre-employment checks<br>When did Liam MA last have a DBS check?             |                                                                                       |
| You'll find this on a copy of the employee's DBS Certificate in their<br>employment file. |                                                                                       |
| For example, 15 03 2012<br>Day Month Year                                                 |                                                                                       |
|                                                                                           |                                                                                       |
| Privacy, policy Terms and conditions Accessibility Statement Cookies How t                | o create and publish jobs<br>© Crown copyright                                        |

Tip: You must enter the date in the DD-MM-YYYY format. For example, 15 03 2012.

#### When was this document received?

This page gives you instructions for how to confirm when the applicant's document was received.

To confirm when the applicant's document was received, complete the following steps:

- 1. In the Day, Month and Year boxes, enter the details.
- 2. Select the '<u>Continue</u>' button.

|   | MHS Jobs                                                                    | You're viewing NHS BSA Training<br>Signed in as <u>Liam M1</u> |              |
|---|-----------------------------------------------------------------------------|----------------------------------------------------------------|--------------|
|   | BETA Your <u>feedback</u> will help us to improve this service.             |                                                                |              |
|   | <pre>c Go back Pre-employment checks When was this document received?</pre> |                                                                |              |
| 1 | For example, 15 03 2012 Day Month Year                                      |                                                                |              |
| 2 | Continue                                                                    |                                                                |              |
|   | Privacy policy Terms and conditions Accessibility. Statement Cookies        | How to create and publish jobs                                 | vn copyright |

Tip: You must enter the date in the DD-MM-YYYY format. For example, 15 03 2012.

#### When was this document checked?

This page gives you instructions for how to confirm when the applicant's document was checked.

To confirm when the applicant's document was checked, complete the following steps:

- 1. In the Day, Month and Year boxes, enter the details.
- **2.** Select the '<u>Continue</u>' button.

|   | NHS Jobs                                                             | You're viewing NHS BSA Training<br>Signed in as <u>Liam M</u> |              |
|---|----------------------------------------------------------------------|---------------------------------------------------------------|--------------|
|   | BETA Your <u>feedback</u> will help us to improve this service.      |                                                               |              |
|   | < Goback<br>Pre-employment checks<br>When was this document checked? |                                                               |              |
| 1 | For example, 15 03 2012 Day Month Year                               |                                                               |              |
| 2 | Continue                                                             |                                                               |              |
|   | Privacy policy Terms and conditions Accessibility Statement Cookies  | How to create and publish jobs<br>© Cro                       | wn copyright |

Tip: You must enter the date in the DD-MM-YYYY format. For example, 15 03 2012.

#### Who checked the DBS status?

This page gives you instructions for how to confirm who checked the applicant's DBS status.

To confirm who checked the applicant's DBS status, complete the following steps:

- 1. In the First name box, enter the details.
- 2. In the Last name box, enter the details.
- **3.** Select the '<u>Continue</u>' button.

| NHS Jobs                                                                           |                                 | You're viewing NHS BSA Training<br>Signed in as <u>Liam M</u> t |              |
|------------------------------------------------------------------------------------|---------------------------------|-----------------------------------------------------------------|--------------|
| BETA Your feedback will help us t                                                  | improve this service.           |                                                                 |              |
| C Go back<br>Pre-employment checks<br>Who checked the D<br>First name<br>Last name | BS status?                      |                                                                 |              |
| 2<br>3 Continue                                                                    |                                 |                                                                 |              |
| Privacy policy Terms and conditions                                                | Accessibility Statement Cookies | How to create and publish jobs                                  | wn copyright |

#### Is the DBS check okay?

This page gives you instructions for how to confirm if the applicant's DBS check is okay.

To confirm if the applicant's DBS check is okay, complete the following steps:

- 1. Select an answer.
- **2.** Select the '<u>Continue</u>' button.

| <b>NHS</b> Jobs                             |                                |                | You're viewing NHS BSA 1       |        |              |
|---------------------------------------------|--------------------------------|----------------|--------------------------------|--------|--------------|
| BETA Your <u>feedback</u> will h            | o us to improve this service.  |                |                                |        |              |
| Pre-employment che<br>Is the DBS chec       |                                |                |                                |        |              |
|                                             |                                |                |                                |        |              |
| Needs further invest      Save and continue | ation                          |                |                                |        |              |
|                                             |                                |                |                                |        |              |
| Privacy, policy Terms and co                | itions Accessibility Statement | <u>Cookies</u> | How to create and publish jobs | © Crov | vn copyright |

# Add a note about the DBS check?

This page gives you instructions for how to confirm if you want to add a note about the applicant's DBS check.

To confirm if you want to add a note about the applicant's DBS check, complete the following steps:

- 1. Select an answer:
  - 'Yes'
  - 'No'
- 2. Select 'Save and continue'.

| NHS                    | Jobs                                  |                           |         | You're viewing NHS BSA<br>Signed in as |        | <u>Change</u><br>Sign Out |  |
|------------------------|---------------------------------------|---------------------------|---------|----------------------------------------|--------|---------------------------|--|
| BETA Yo                | ur <u>feedback</u> will help us to i  | mprove this service.      |         |                                        |        |                           |  |
|                        | oyment checks<br><b>note about th</b> | e DBS check?              |         |                                        |        |                           |  |
| 1 O Yes                | No                                    |                           |         |                                        |        |                           |  |
| 2 Save and             | continue                              |                           |         |                                        |        |                           |  |
| Privacy polic          | Terms and conditions                  | Accessibility Statement   | Cookies | How to create and publish jobs         |        |                           |  |
| <u>riivacy polic</u> ) | rems and conditions                   | <u>Accounty Statement</u> | COOKIES | Tow to create and publish jobs         | © Crow | /n copyright              |  |

# Add a note

This page gives you instructions for how to add a note about the applicant's DBS check.

**Important:** You'll only see this page if you're adding a note about the applicant's DBS check.

To add a note about the applicant's DBS check, complete the following steps:

- 1. In the **Subject** box, enter the details.
- 2. In the **Detail** box, enter the details.
- **3.** Select the '<u>Continue</u>' button.

| NH                      | Jobs                                                        | You're viewing NHS B                        | SA Training <u>Change</u><br>as <u>Liam M1</u> Sign Out |
|-------------------------|-------------------------------------------------------------|---------------------------------------------|---------------------------------------------------------|
| BET                     | A Your <u>feedback</u> will help us to improve this service | h.                                          |                                                         |
| c Go ba<br>Pre-e<br>Add | mployment checks                                            |                                             |                                                         |
| Detail                  |                                                             |                                             |                                                         |
|                         |                                                             |                                             |                                                         |
| 2                       |                                                             |                                             |                                                         |
|                         | tinue                                                       |                                             |                                                         |
|                         |                                                             |                                             |                                                         |
| Privacy.                | policy Terms and conditions Accessibility Stat              | ement Cookies How to create and publish job | s<br>© Crown copyright                                  |

# Add another note about the DBS check?

This page gives you instructions for how to confirm if you want to add another note about the applicant's DBS check.

To confirm if you want to add another note about the applicant's DBS check, complete the following steps:

- 1. Select an answer.
  - 'Yes'
  - 'No'
- 2. Select 'Save and continue'.

| NHS 10                               | bs                                           | You're viewing NHS BSA<br>Signed in as | Training <u>Change</u><br>Liam M1 Sign Out |
|--------------------------------------|----------------------------------------------|----------------------------------------|--------------------------------------------|
| BETA Your fe                         | edback will help us to improve this service. |                                        |                                            |
| < Go back<br>Pre-employr<br>Add ano1 | nent checks<br>:her note about the DBS       | check?                                 |                                            |
| 1 ( Yes (                            | No                                           |                                        |                                            |
| 2 Save and cor                       | tinue                                        |                                        |                                            |
| Privacy policy                       | Ferms and conditions Accessibility Statement | Cookies How to create and publish jobs |                                            |
|                                      |                                              |                                        | © Crown copyright                          |

# **Check the DBS details**

This page gives you instructions for how to check the applicant's DBS details.

To check, edit and confirm the applicant's DBS details, complete the following steps:

- **1.** Select an answer.
  - '<u>Yes'</u>
  - '<u>No</u>'
- **2.** Select 'Save and continue'.

|   |                              |                                              | You're viewing NHS BSA Training | Change       |
|---|------------------------------|----------------------------------------------|---------------------------------|--------------|
|   | NHS Jobs                     |                                              | Signed in as <u>Liam M1</u>     | Sign Out     |
|   | BETA Your feedback will he   | elp us to improve this service.              |                                 |              |
|   | Go back                      |                                              |                                 |              |
|   | Pre-employment che           |                                              |                                 |              |
|   | Disclosure and I             | Barring Service (DBS) check                  |                                 |              |
|   | 1                            |                                              |                                 |              |
|   | Date received                | 26 January 2022                              |                                 |              |
|   | Date checked                 | 26 January 2022                              |                                 |              |
|   | Checked by                   | Joe Bloggs                                   |                                 |              |
|   | DBS check status             | Yes                                          |                                 |              |
|   |                              |                                              |                                 |              |
|   | DBS check level              | Basic                                        |                                 |              |
|   | Date last completed          | 26 January 2022                              |                                 |              |
|   | DBS checked                  | The applicant's DBS is satisfactory.         |                                 |              |
|   |                              |                                              |                                 |              |
|   | Edit this information        | ?                                            |                                 |              |
|   | Yes No                       |                                              |                                 |              |
|   |                              |                                              |                                 |              |
|   |                              |                                              |                                 |              |
| 2 | Continue                     |                                              |                                 |              |
| 9 |                              |                                              |                                 |              |
|   |                              |                                              |                                 |              |
|   |                              |                                              |                                 |              |
|   | Privacy policy Terms and cor | nditions Accessibility Statement Cookies How | to create and publish jobs      |              |
|   |                              |                                              |                                 | wn copyright |
|   |                              |                                              |                                 |              |

#### **DBS check completed**

This page shows confirmation you have completed the applicant's DBS check.

To start another pre-employment check, complete the following step:

1. Select a pre-employment check link.

|                                                                                                    | You're viewing NHSBSA Lee UAT Change |
|----------------------------------------------------------------------------------------------------|--------------------------------------|
| NHS Jobs                                                                                                    | Signed in as Lee Mapes Sign Out      |
| BETA Your <u>feedback</u> will help us to improve this service.                                                            |                                      |
|                                                                                                    |                                      |
| < Go back                                                                                                    |                                      |
| Pre-employment checklist for Lee Mapes                                                                                     |                                      |
| The applicant accepted your conditional job offer.<br>They now need to give pre-employment information before they can sta | rt their new job.                    |
| References                                                                                                    |                                      |
| References                                                                                                    | NOT STARTED                          |
| Identity                                                                                                    |                                      |
| Home address                                                                                                    | NOT STARTED                          |
| Identity check                                                                                                    | NOT STARTED                          |
| Inter Authority Transfer (IAT)                                                                                             | COMPLETED                            |
| Right to work                                                                                                    |                                      |
| Right to work in the UK                                                                                                    | NOT STARTED                          |
| Qualifications and registrations                                                                                           |                                      |
| Qualifications                                                                                                    | NOT STARTED                          |
| Professional registrations                                                                                                 | COMPLETED                            |
| Background checks                                                                                                    |                                      |
| Disclosure and Barring Service (DBS) check                                                                                 | COMPLETED                            |
| Healthcare Professional Alert Notices (HPANs)                                                                              | NOT STARTED                          |

**Tip:** To find out how to complete a pre-employment check. Go to the '**Complete pre-employment checks**' section of the '<u>Help and support for employers</u>' webpage.

You've completed the applicant's DBS check and reached the end of this user guide.